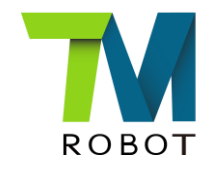

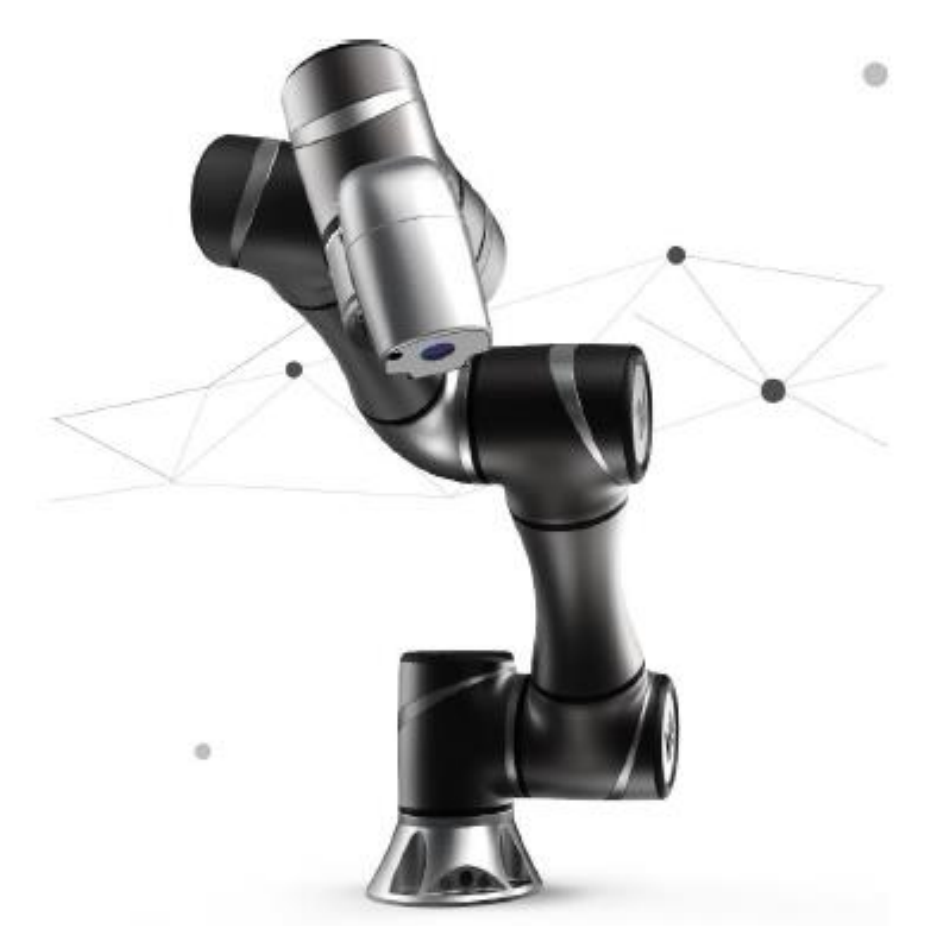

# Conveyor tracking addes " Abandoned objects " use variable to records

Joe 2017.11.23 v1.0

Translated by Joe 2018.1.19 V1.0

### **Summary**

#### $\triangleright$  Purpose

1. Abandoned objects

 When the workpiece exceeds the action range of the robot and the robot will give up it.

 New version of the HMI is added the variables of abandoned objects.

**Confidential** 

#### $\triangleright$  Equipment

- 1. TM5
- 2. Conveyor System
- $\triangleright$  Flow Example
- $\triangleright$  Application Explain

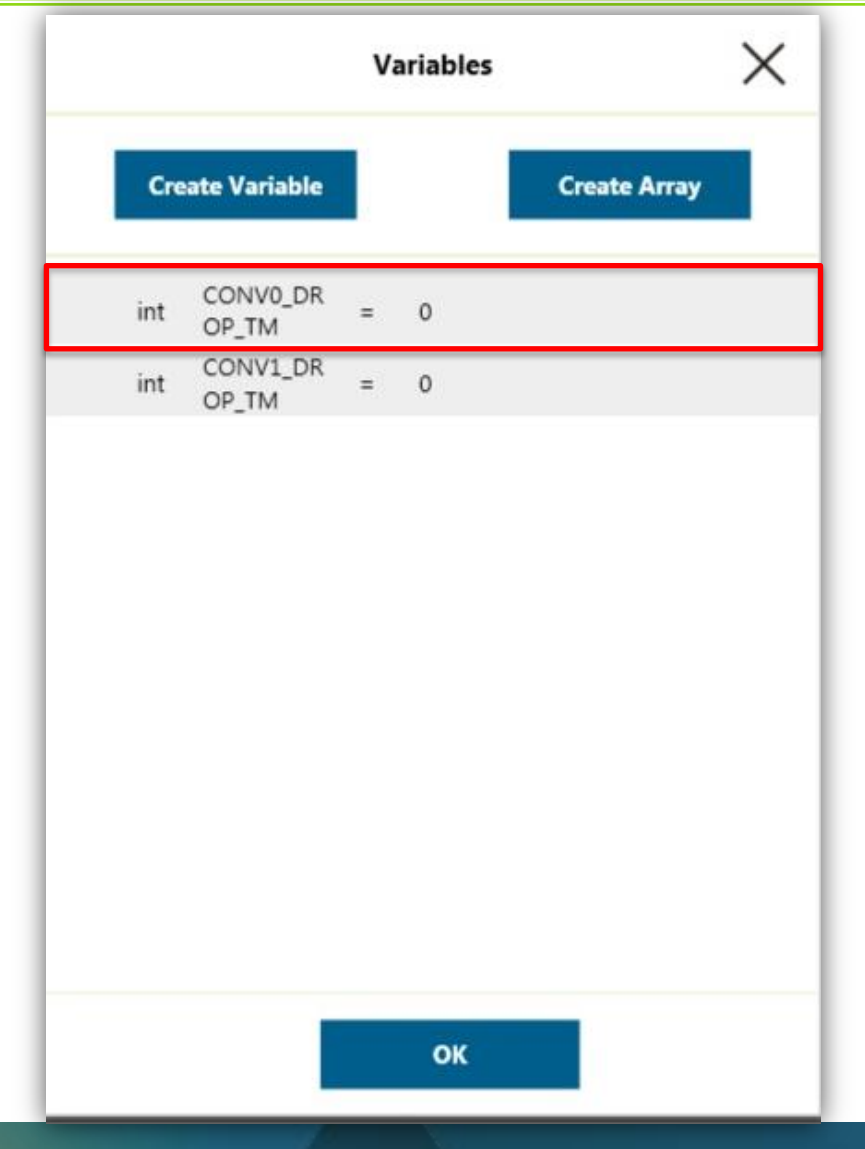

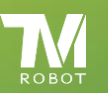

### Flow Example

- 1. The main purpose of flow is draw the workpiece to tray on the flow of conveyor.
- 2. Use the variables of "Abandoned objects" to calculate the number of abandoned workpiece, and display in the execution screen.

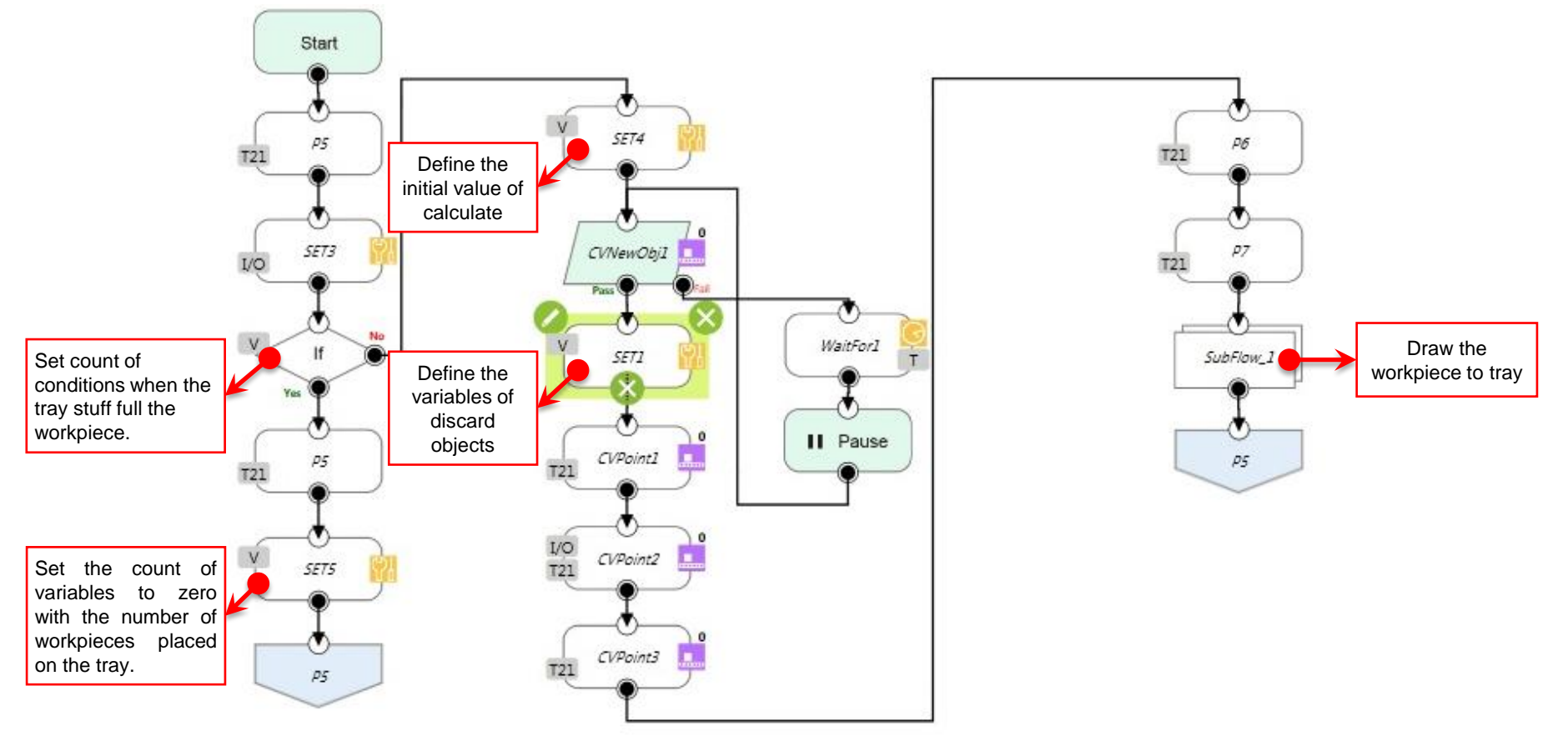

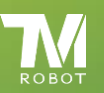

- 1. When doing conveyor pick and place program, workpiece which is overstep the limit of robot working range will be abandon.
- 2. These abandon workpieces will be calculated by variable function and show the value on screen.

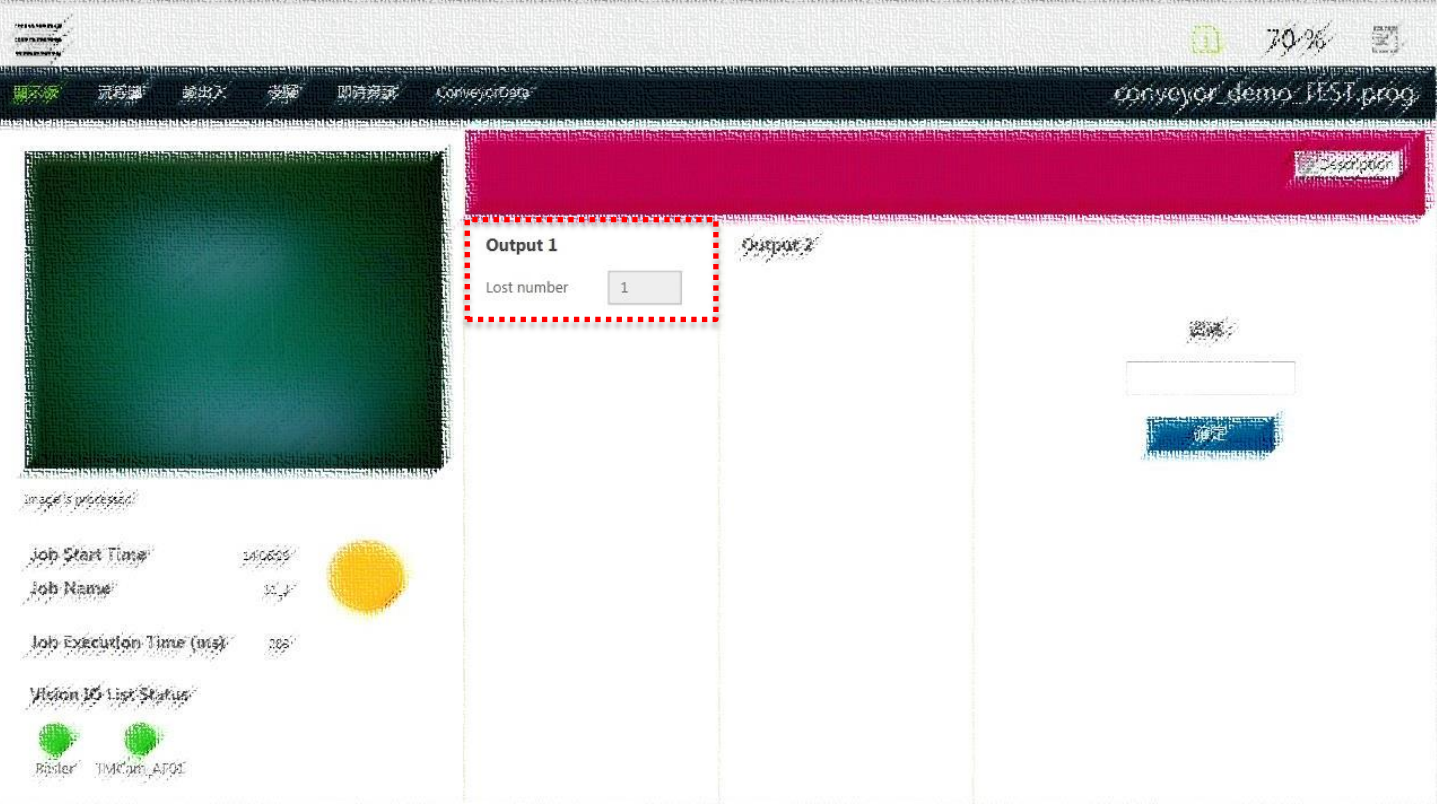

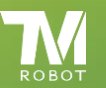

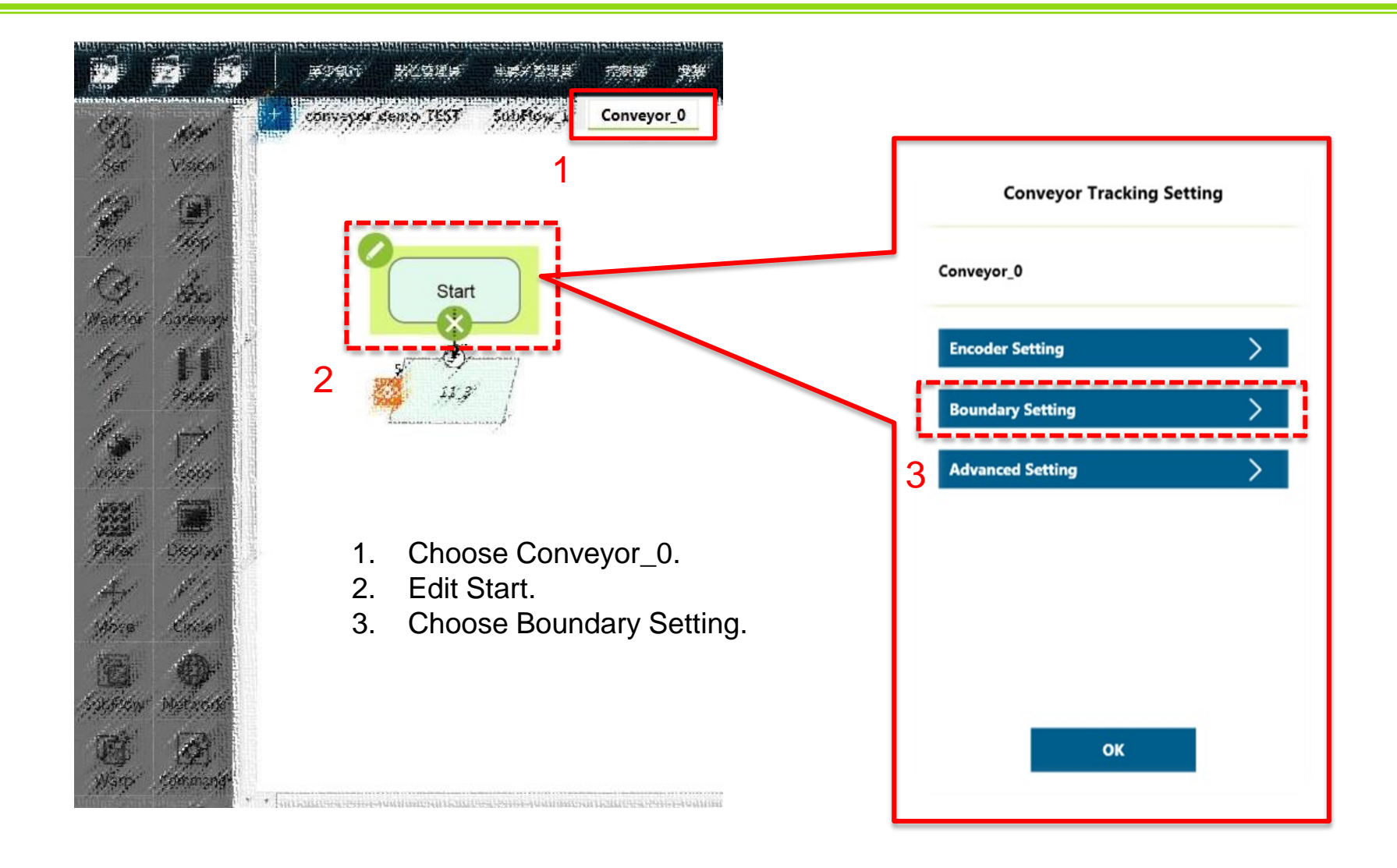

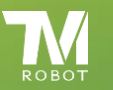

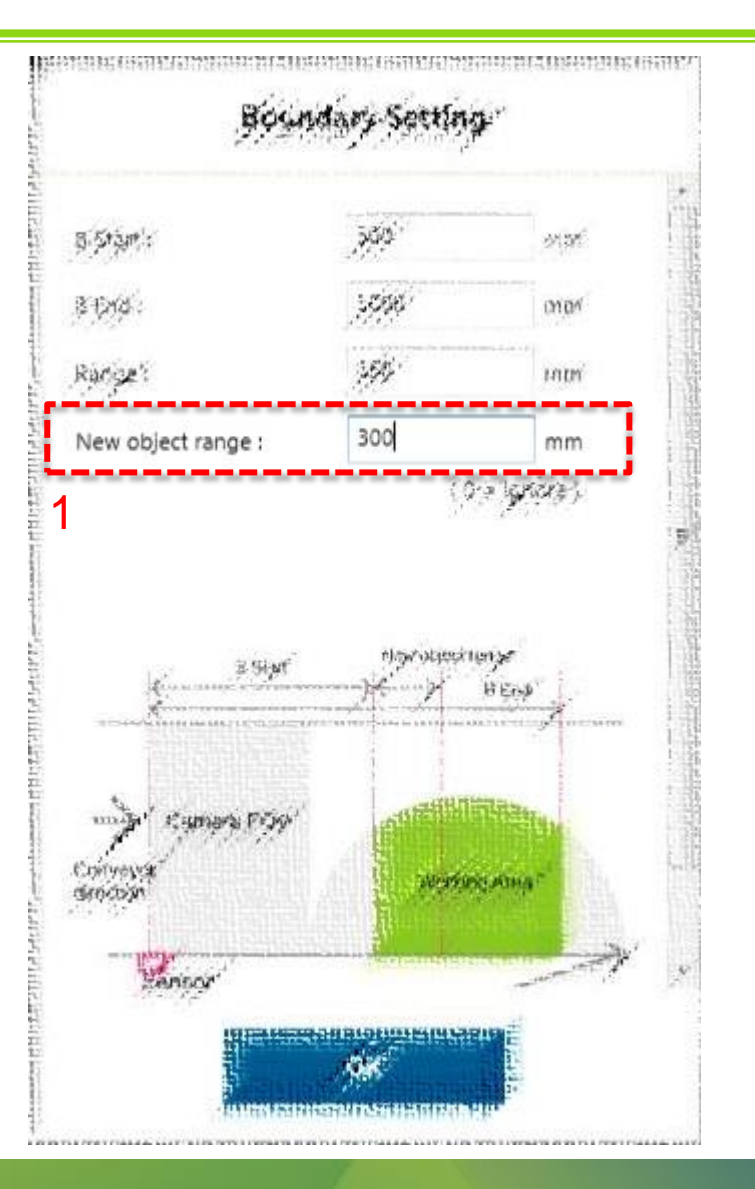

1. Set the new object range of

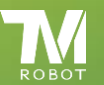

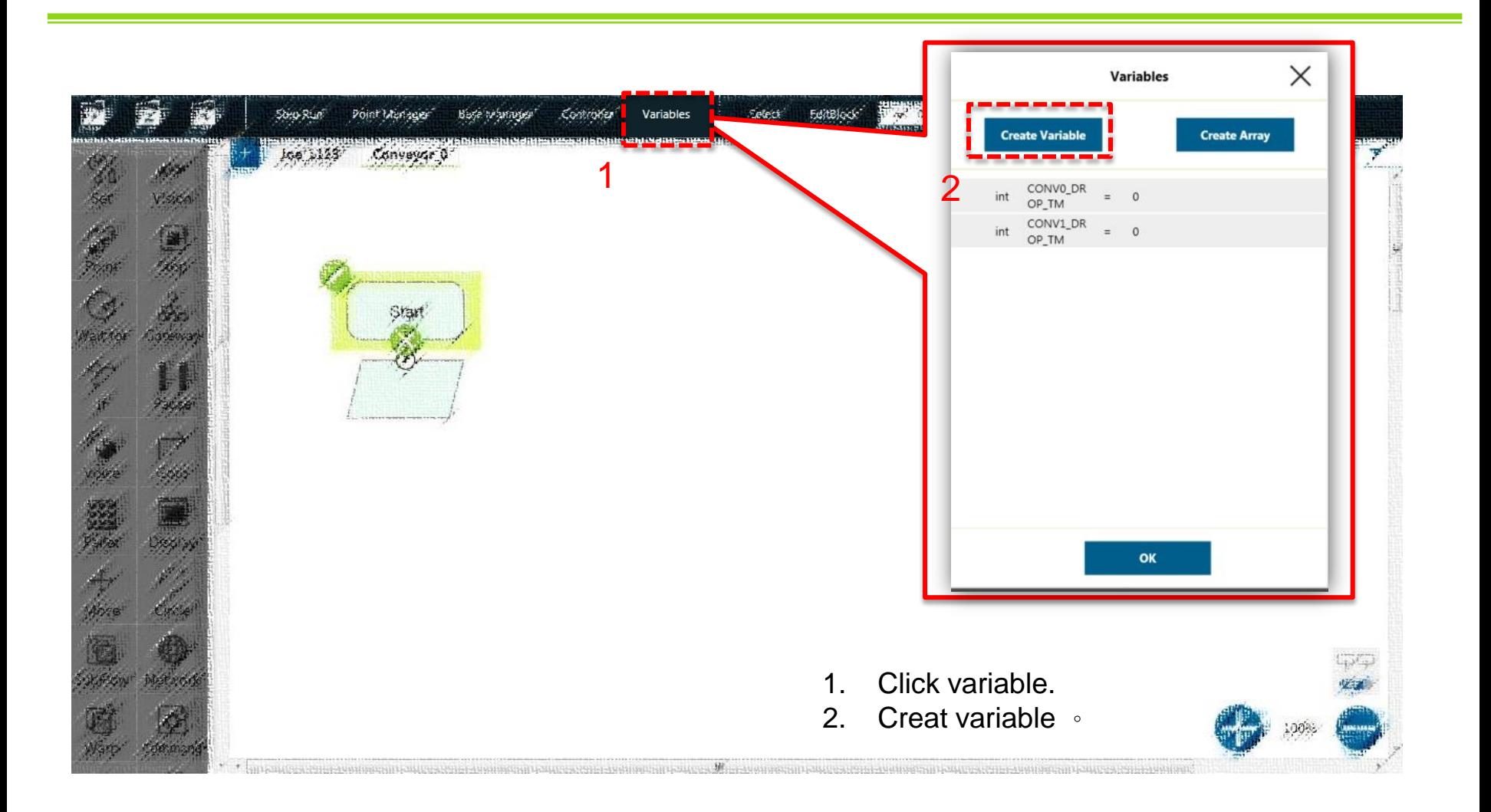

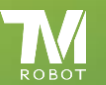

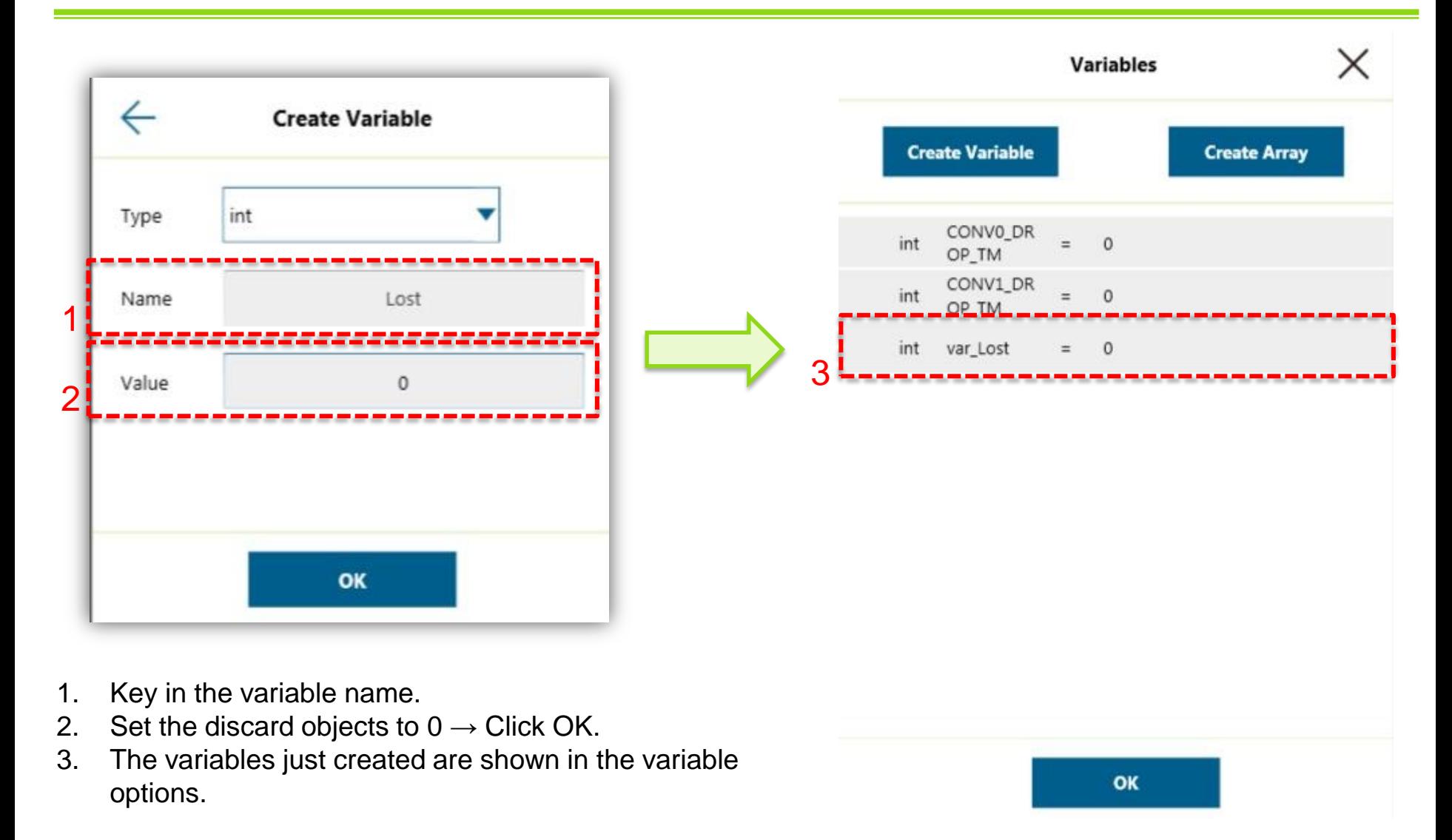

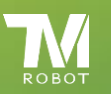

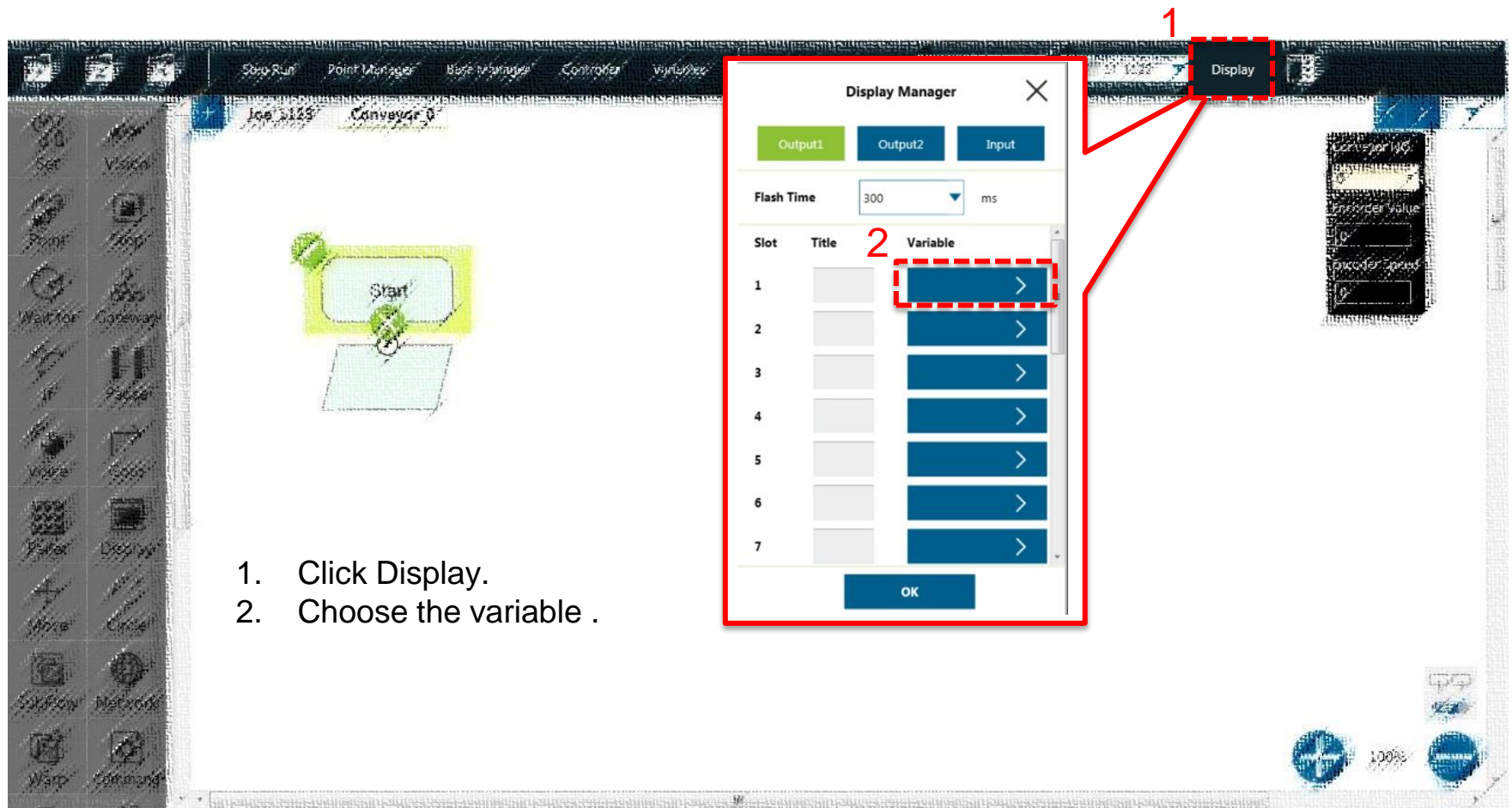

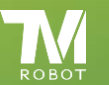

#### $\overline{\text{Confidential}}$

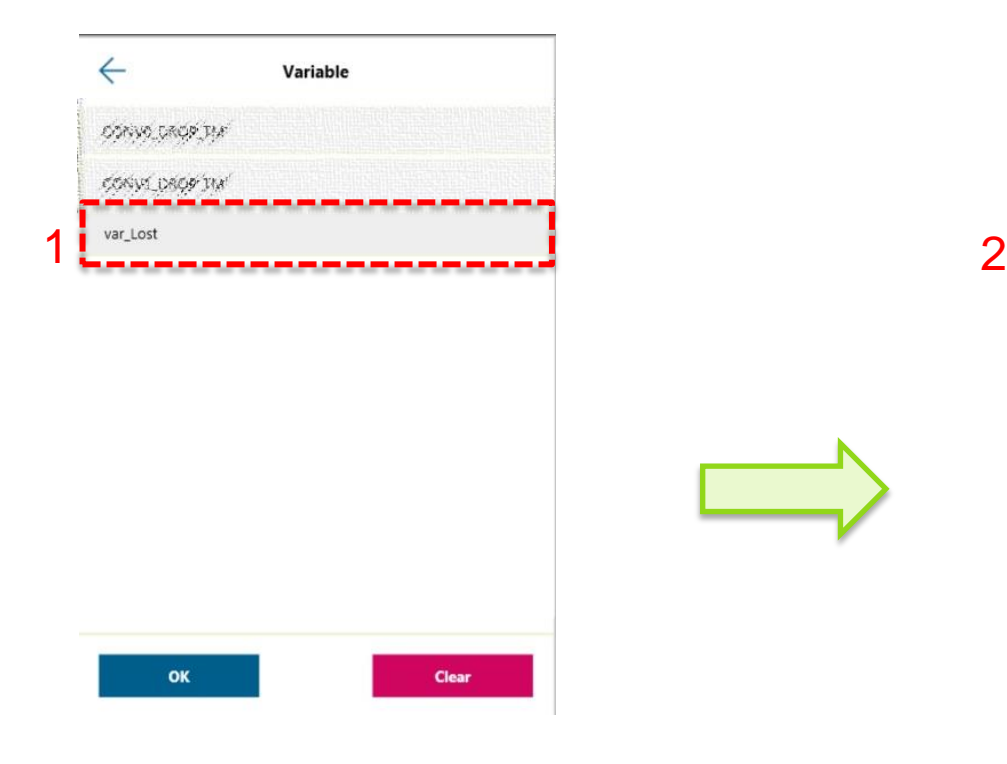

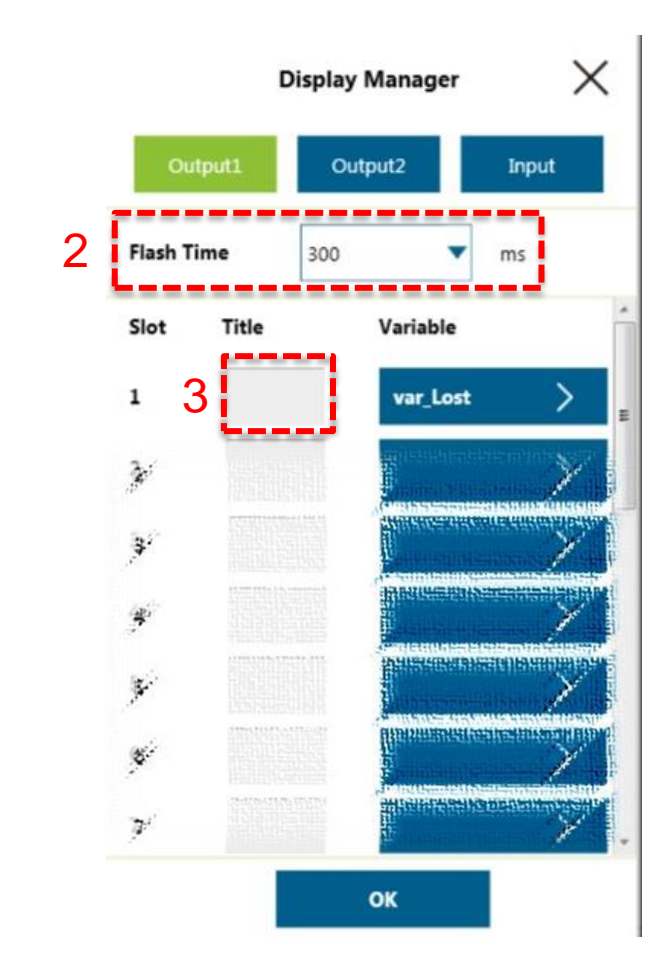

- 1. Choose the variable to create just a moment ago  $\rightarrow$  OK.
- 2. Set Flash Time:  $300 \text{ ms} \rightarrow$  Click OK.
- 3. Set Title (ex : Lost number).

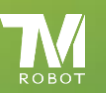

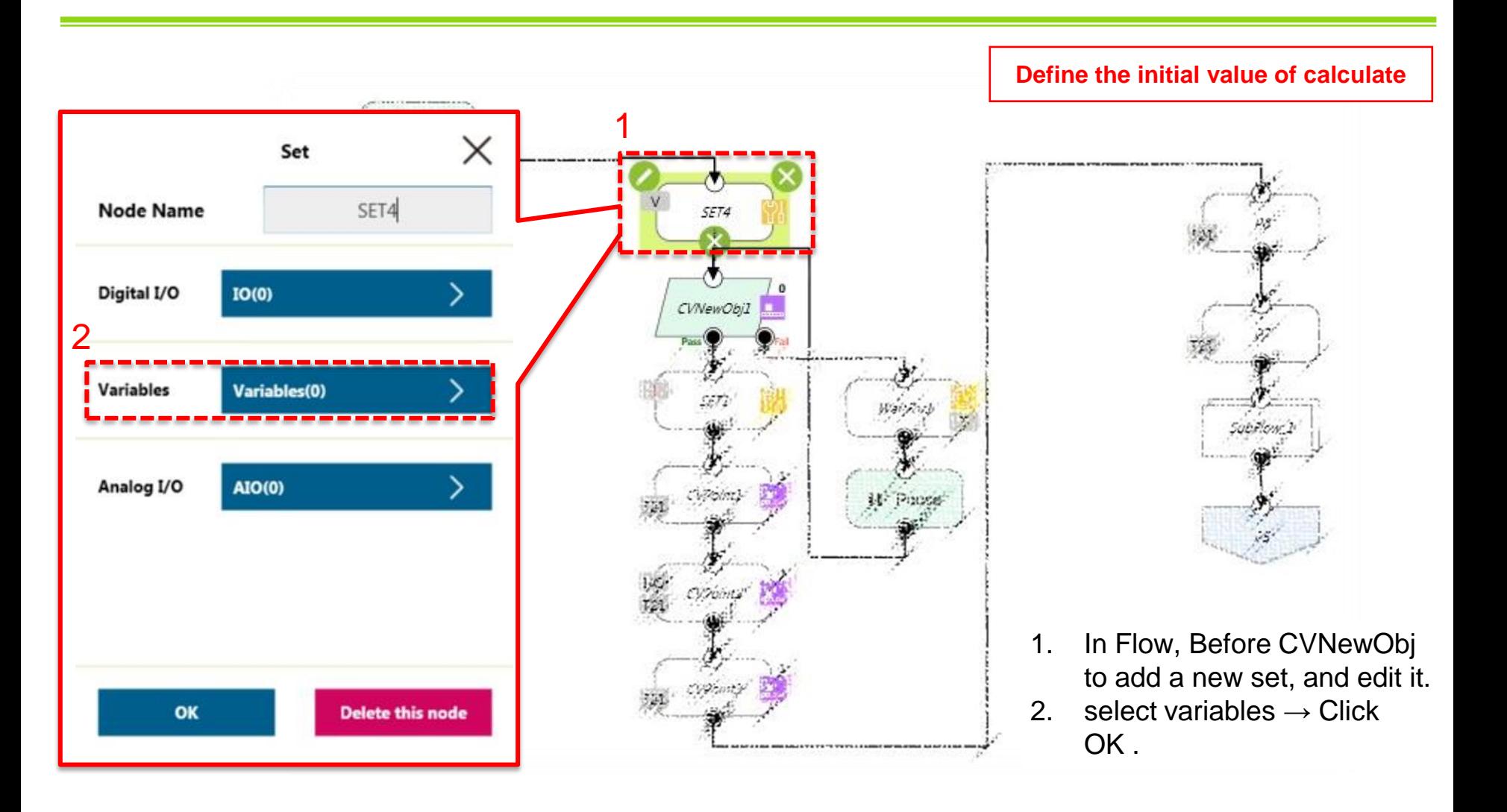

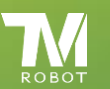

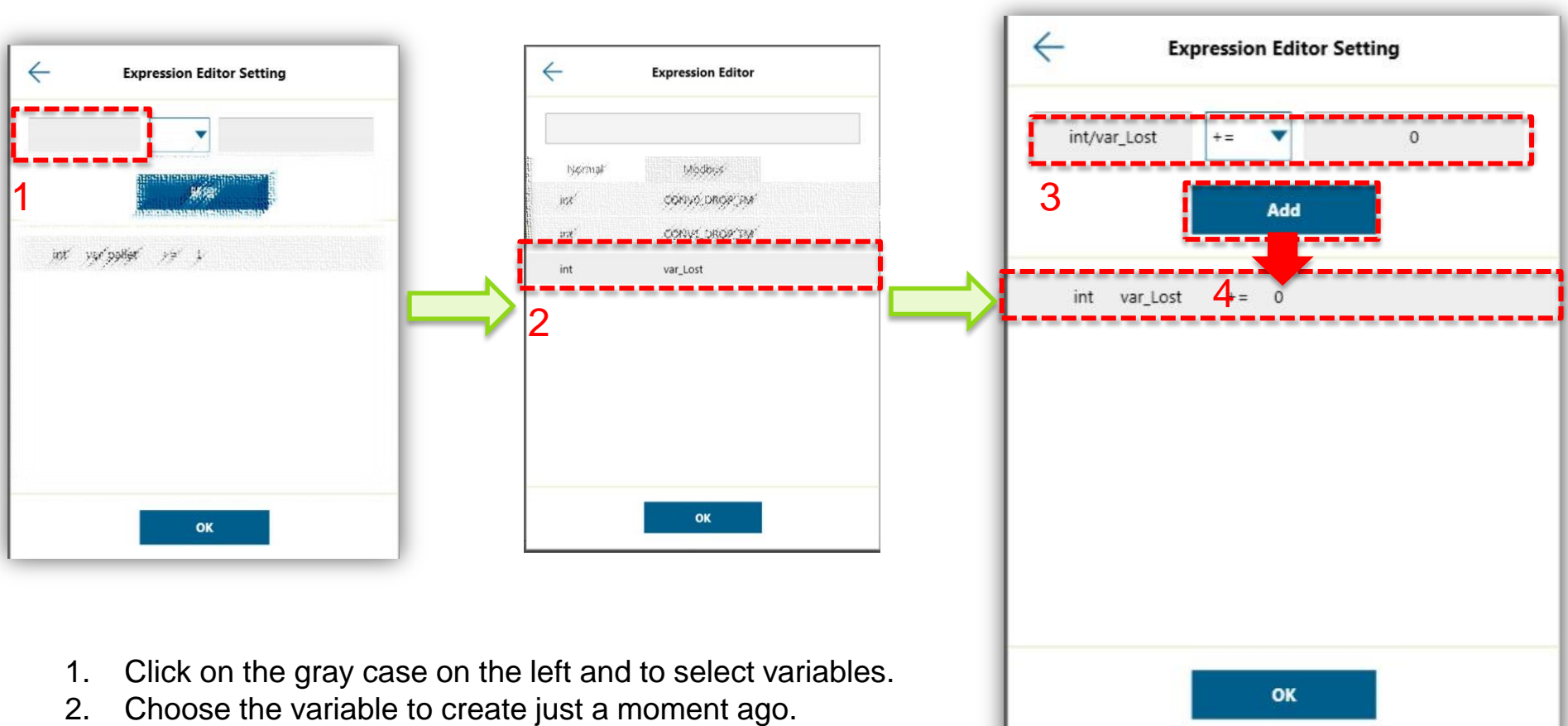

- 3. Set the variable of operation symbol to "+= " and key in the value to "0".
- 4. Click Add  $\rightarrow$  Click OK.

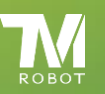

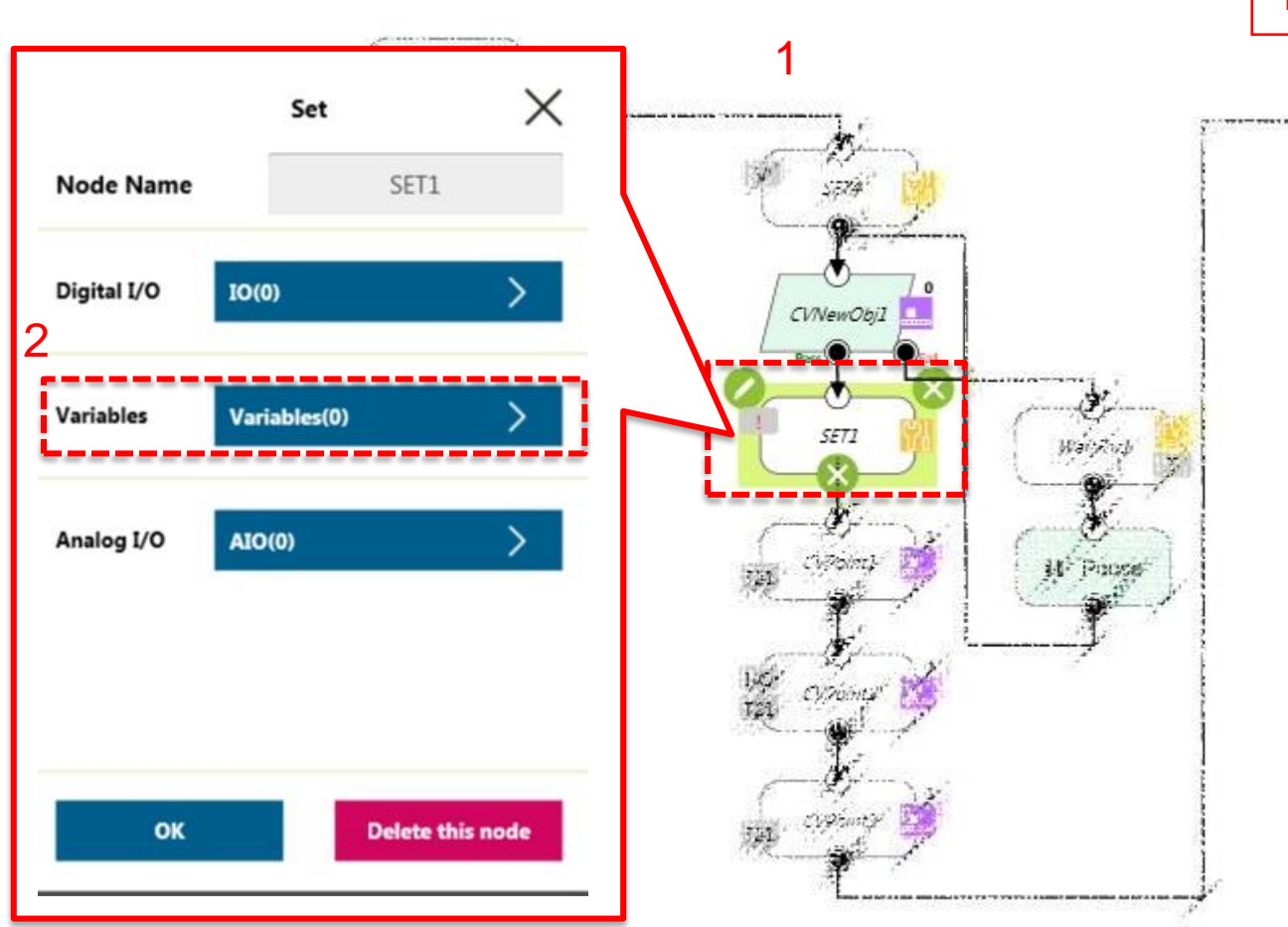

#### **Define variables of discard objects**

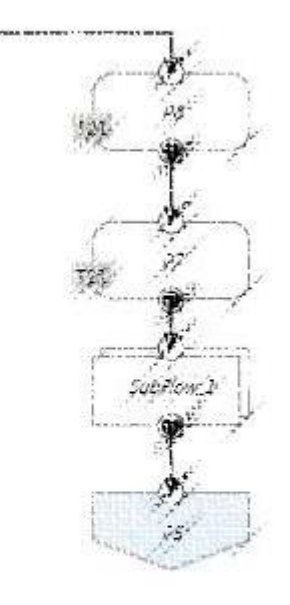

- 1. In Flow,After CVNewObj to add a new set, and edit it.
- 2. select variables  $\rightarrow$  Click OK .

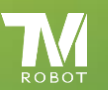

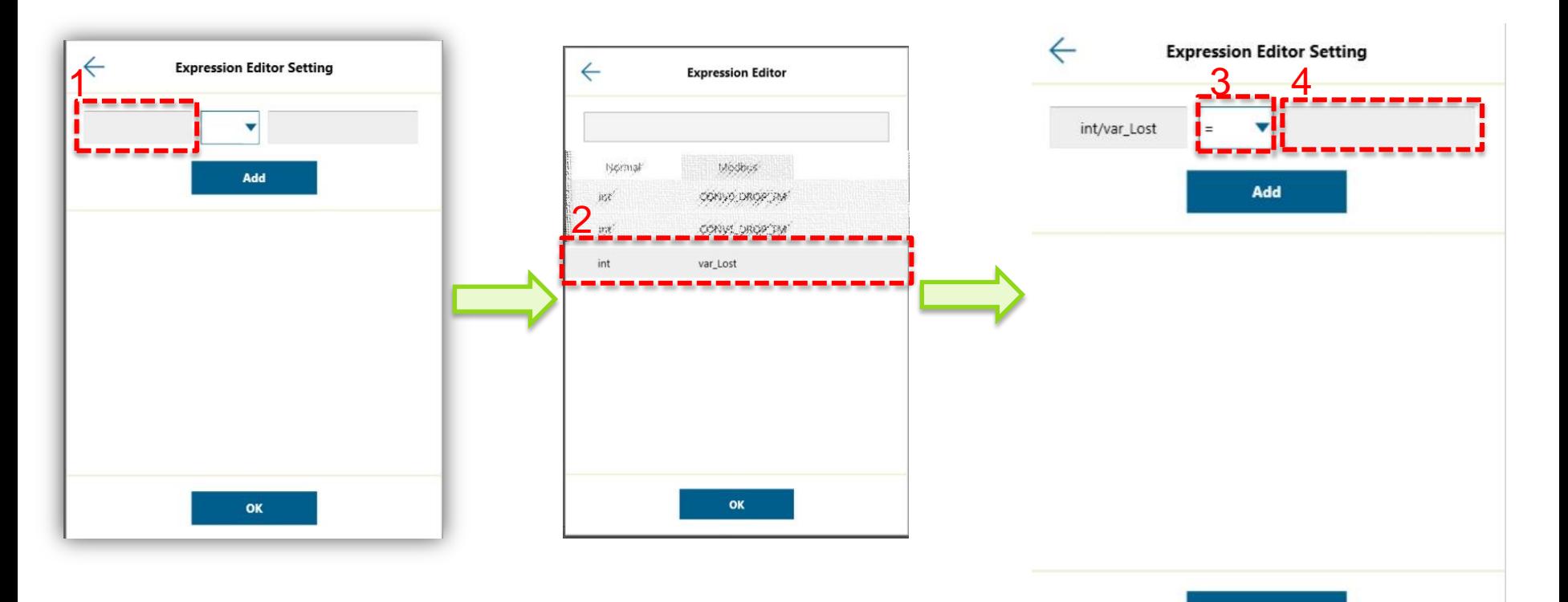

- 1. Click on the gray case on the left and to select variables.
- 2. Choose the variable to create just a moment ago.
- 3. Set the operation symbol to "= ".
- 4. Click on the gray case on the right and to select variables.

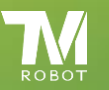

#### Confidential

OK

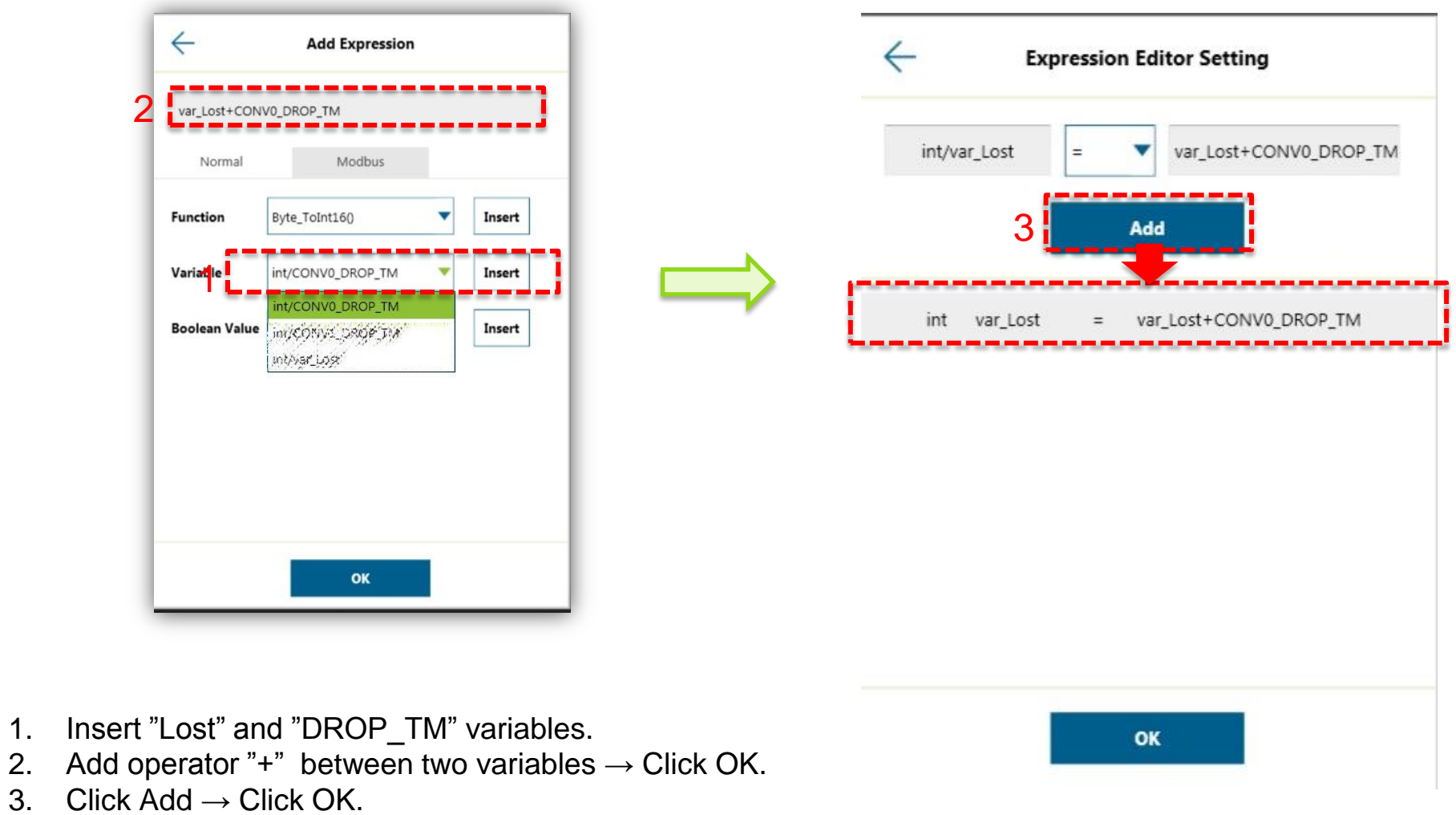

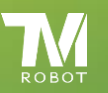

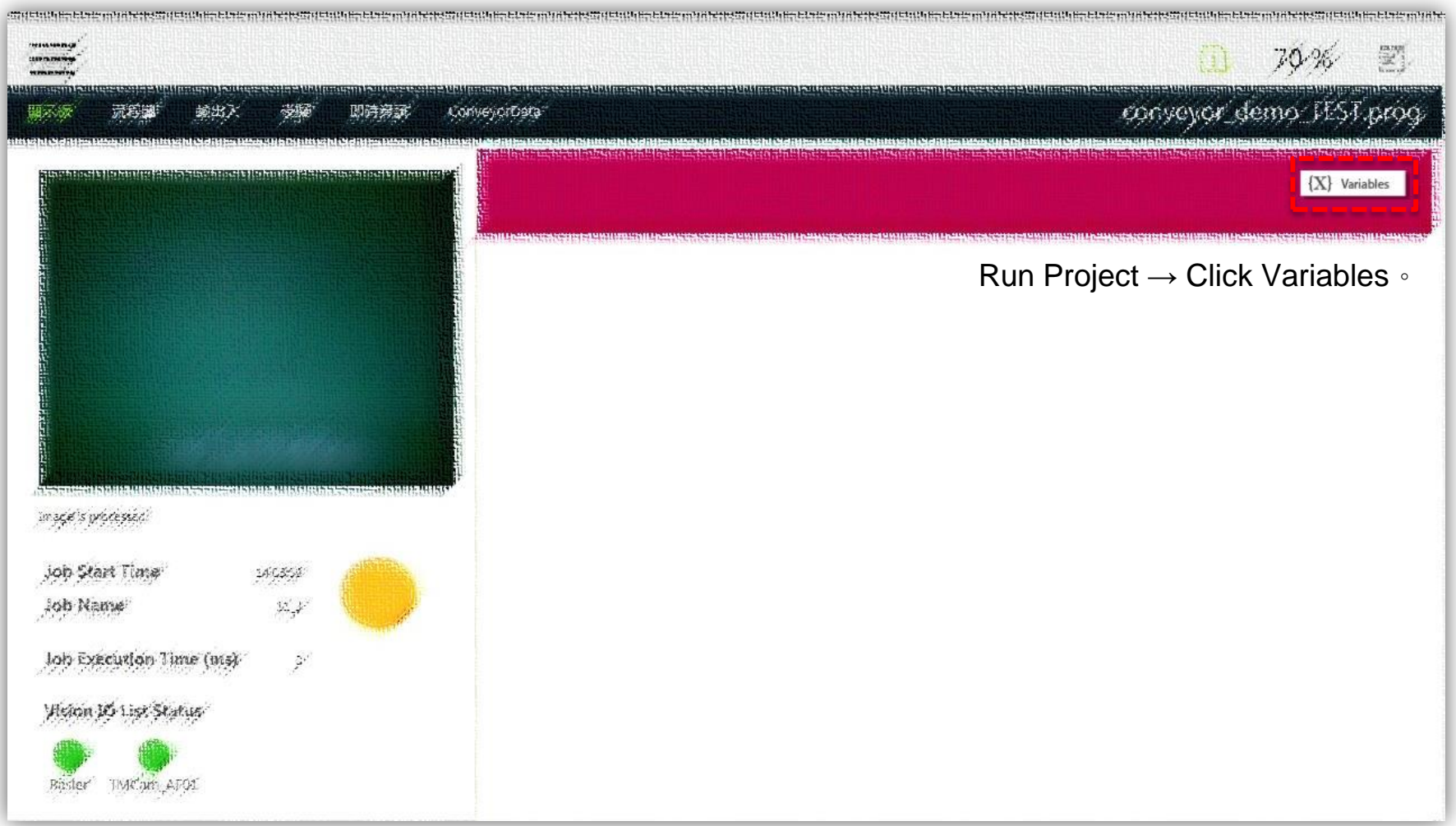

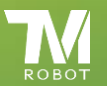

 $\overline{\text{Confidential}}$ 

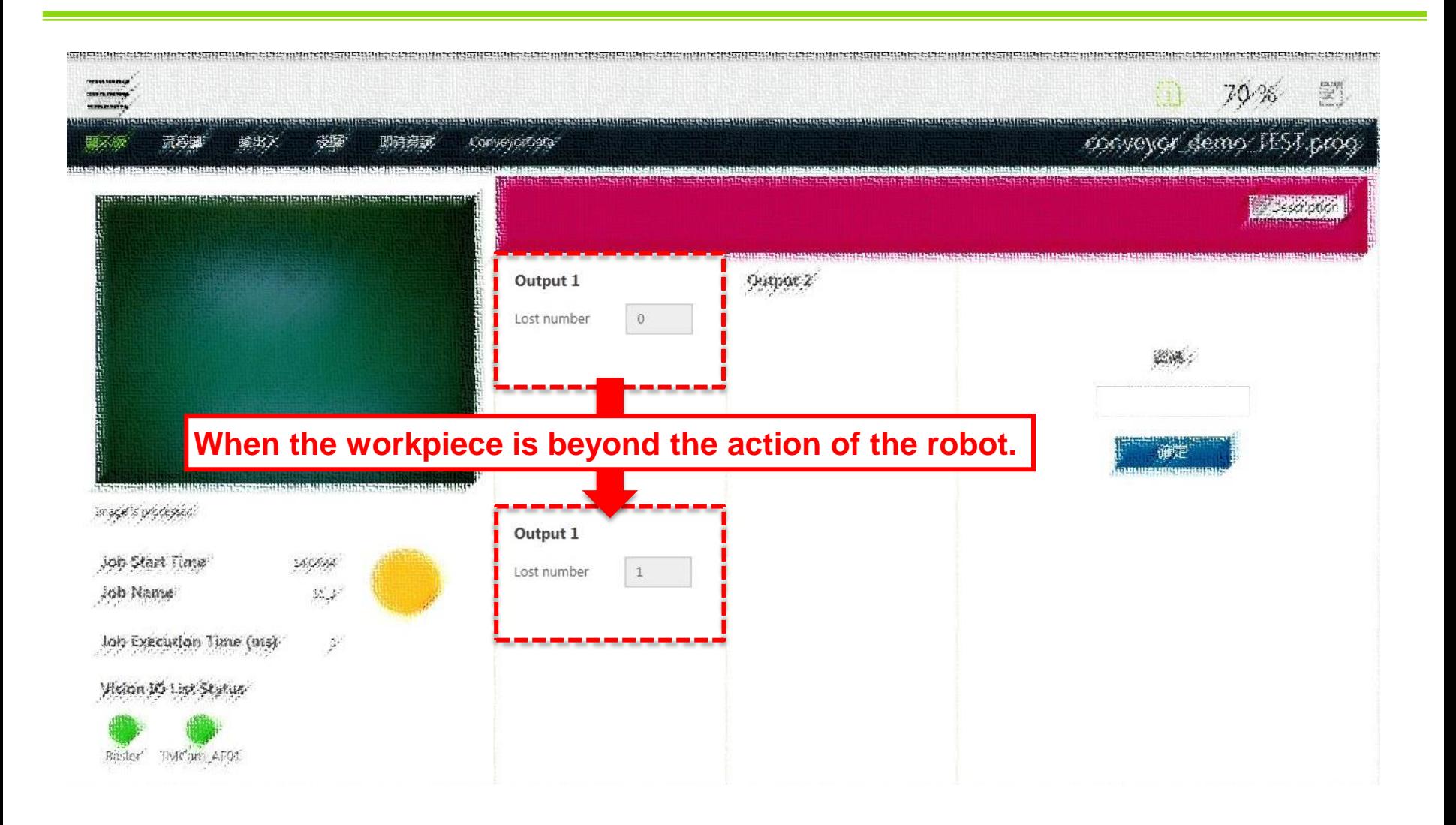

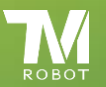

END

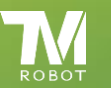